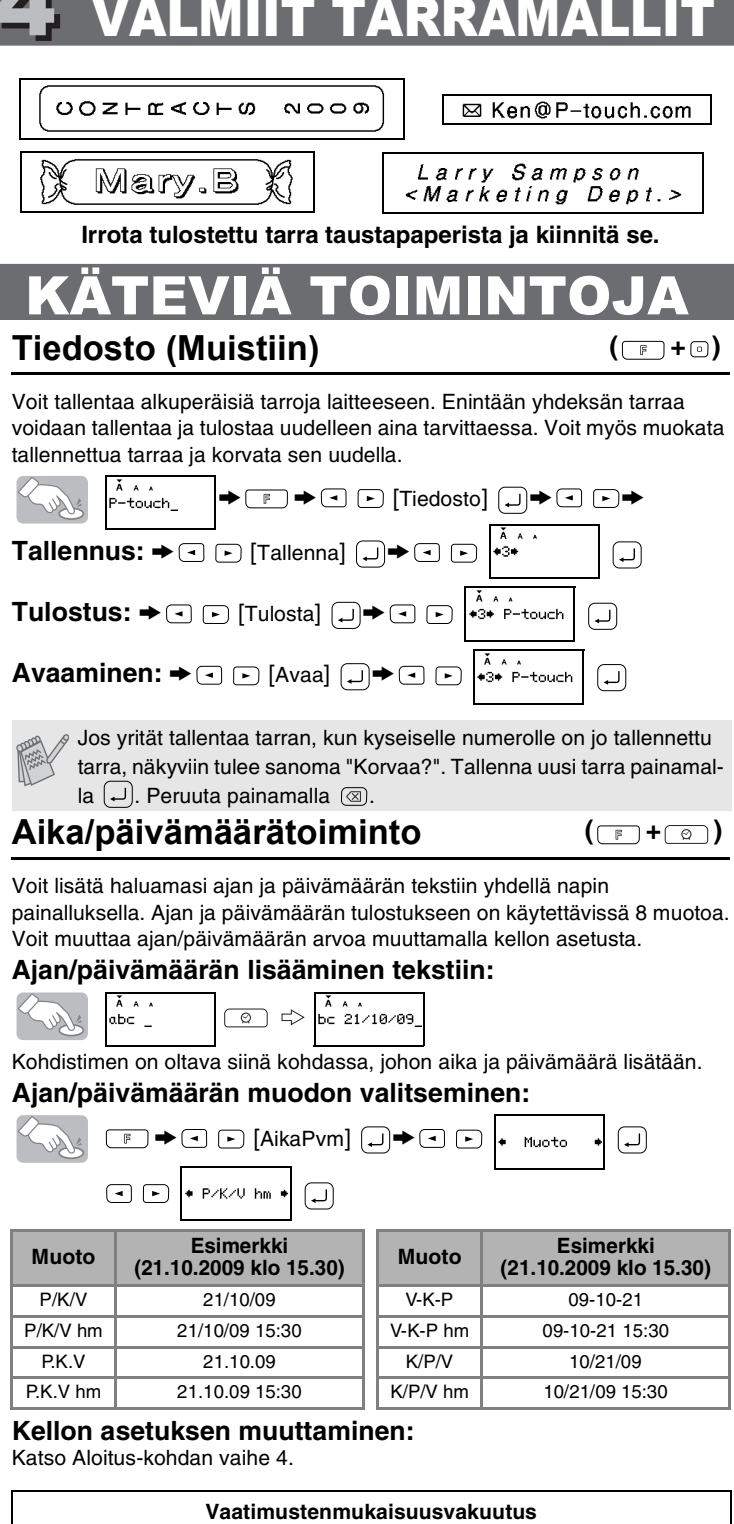

Norsk / **Suomi** www.brother.com Painettu Kiinassa

P-touch 7100-tarratulostimen avulla voit suunnitella ja tulostaa tarroja lähes kaikkiin käyttötarkoituksiin. Laite on erittäin monipuolinen, ja sillä voidaan tulostaa monen kokoisia ja tyylisiä tarroja. Kun käytät erilevyisiä ja erivärisiä teippejä, voit

tulostaa monenlaisia tarroja, joiden kirjainten ja taustan väri vaihtelee. Lue käyttöohje huolellisesti ennen laitteen käyttöä ja säilytä ohje laitteen

lähellä helposti saatavilla.

**A VAROITUS** 

• Käytä vain tälle laitteelle suunniteltua jännitelähdettä tai verkkolaitetta (AD-24ES)

vaurioiden tai toimintahäiriöiden estämiseksi.

• Irrota ukonilman aikana virtajohto välittömästi ja lopeta P-touchin käyttäminen. • Älä käytä verkkolaitetta erittäin kosteissa paikoissa, kuten kylpyhuoneissa.

• Älä ylikuormita virtajohtoa.

• Älä aseta raskaita esineitä virtajohdon tai virtapistokkeen päälle äläkä vahingoita niitä. Älä taivuta tai vedä väkisin virtajohtoa. Kun irrotat virtajohtoa pistorasiasta, tartu aina

virtapistokkeeseen.

• Tulipalon tai sähköiskun estämiseksi varmista, että virtapistoke on työnnetty kunnolla

pistorasiaan. Älä käytä löysällä olevaa pistorasiaa.

• Älä kastele laitetta/verkkolaitetta/virtapistoketta esimerkiksi koskettamalla sitä märillä

käsillä tai roiskuttamalla juomaa laitteen päälle. • Älä pura tai muunna laitetta/verkkolaitetta/paristoja.

on kuvattu tässä oppaassa. Se saattaa johtaa onnettomuuksiin tai vahingoittaa laitetta. • Käytä tässä laitteessa vain Brother TZ -tarrateippiä. Älä käytä teippejä, jossa ei ole **区**-merkintää.

• Irrota verkkolaite, poista paristot ja lopeta käyttö välittömästi, jos huomaat epänormaalia hajua, lämpöä, värin tai muodon muutoksia tai mitä tahansa

- Älä puhdista laitetta alkoholilla tai vastaavilla orgaanisilla liuottimilla. Käytä pehmeää, kuivaa liinaa.
- Älä kosketa kirjoituspäätä sormilla. Käytä pehmeää liinaa (esim. vanutuppoa) kirjoituspään puhdistamiseen.
- Älä laita vieraita esineitä teipin ulostuloaukkoon tai verkkolaitteen liittimeen tms. • Älä aseta P-touchia suoraan auringonpaisteeseen tai sateeseen, lähelle lämmittimiä tai muita kuumia laitteita, mihinkään, missä se altistuu korkeille tai matalille
- lämpötiloille (esimerkiksi auton kojelaudalle tai takaikkunalle), korkealle kosteudelle tai pölyisiin paikkoihin. Normaali käyttölämpötila-alue: 10°C - 35°C. • Älä yritä tulostaa tarroja käyttämällä tyhjää teippikasettia. Kirjoituspää voi vaurioitua.
- Älä vedä P-touchista ulostulevaa teippiä. Se voi vahingoittaa teippikasettia tai P-touch laitetta

epätavallista käytön tai säilytyksen aikana.

• Älä käytä metalliesineitä kuten pihtejä tai metalista kynää paristoja vaihtaessasi.

• Vammojen välttämiseksi älä kosketa leikkurin terää tai mitään kirjoituspään lähellä

olevaa metalliosaa.

**A HUOMIO** 

• Älä paina leikkurin vipua liian voimakkaasti.

# **VALMISTELUT** Ptouch Is **Virtalähde ja teippikasetit**

• Poista paristot ja irrota verkkolaite, jos laitetta ei tulla käyttämään pitkään aikaan. (Huomaa: Kun virta katkaistaan yli kahdeksi minuutiksi, kaikki näytön teksti ja muotoilut menetetään. Lisäksi kieli-, yksikkö- ja aika/päiväysasetukset nollataan.) • Paristojen vuotamisen tai vaurioitumisen välttämiseksi huolehdi siitä, että paristot

#### $\overline{2}$ **Asenna kuusi uutta AAAkokoista alkaliparistoa (LR03) paikoilleen. Varmista, että**

asetetaan oikein paikalleen.

• Vahinkojen tai särkymisen estämiseksi älä pudota laitetta/verkkolaitetta, älä kohdista

niihin iskuja äläkä paina nestekidenäyttöä.

• Riippuen paikasta, materiaalista ja ympäristöolosuhteista, tarra saattaa irrota tai liimautua kiinni pysyvästi, tarran väri saattaa muuttua tai tarttua toisiin esineisiin. Ennen kuin kiinnität tarran, tarkista ympäristöolosuhteet ja materiaali.

 $\sqrt{2}$  Kun käytät verkkolaitetta (AD-24ES) jotta tiedot eivät häviä muistista.

jos paristo tyhjenee.

 $\blacksquare$ **Asenna laite käyttövalmiiksi** Käytä virransyöttöön kuutta AAA-kokoista alkaliparistoa tai verkkolaitetta, ja  $p_{\text{raina sitten}}$ **Valitse kieli (English/Español/Français/Hrvatski/Italiano/Magyar/Nedrlnds/**

 $|2|$ **Norsk/Polski/Portug./Română/Slovenski/Slovensky/Suomi/Svenska/ /Dansk/Deutsch)** Oletusasetus on "English".

 $m<sub>m</sub>$ 

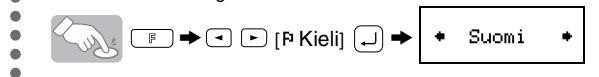

Valitse kieli  $\boxed{\cdot}$  -näppäimellä ja paina  $\boxed{\cdot}$ -näppäintä.

Valitse yksikkö  $\boxed{\cdot}$  -näppäimellä ja paina  $\boxed{\cdot}$ -näppäintä **Aseta päiväys (PP/KK/VV) ja aika (hh:mm)** *Esimerkki:* päiväykseksi asetetaan 21.10.2009 ja ajaksi 10.30

 $\text{Ker} \leftarrow \text{Ker} \leftarrow \text{K$ **Päiväys (PP/KK/VV)**

 $21$ /MM/09  $\Box$   $\rightarrow$   $21/10$ /UU  $\Box$   $\rightarrow$  $\Xi$ DD/01/09 näppäile "21" näppäile "10" näppäile "09"

 $\Xi$ näppäile "10" näppäile "30"

• Kaikki muistiin tallennettu data menetetään, jos P-touch hajoaa tai sitä korjataan, tai • Älä käytä P-touchia mitenkään muuten tai mihinkään muuhun tarkoitukseen kuin mitä Yleisluontoisia varotoimenpiteitä

JOHDANTO

- **Avaa kasettilokeron kansi**   $\mathbf{1}$ **painamalla laitteen yläosassa olevaa karhennettua aluetta.** Jos teippikasetti on asennettu,
	- poista se nostamalla sitä suoraan ylöspäin. Jos paristot on asennettu, poista myös ne.
	- Varmista, että virta on katkaistu, kun vaihdat paristot tai
	- teippikasetin.

**paristojen navat ovat oikeaan suuntaan. Vaihda aina kaikki** 

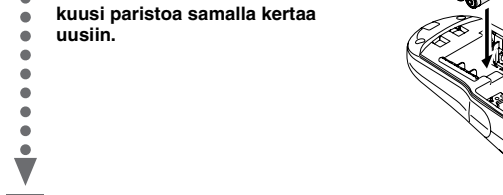

**Asenna teippikasetti ja varmista, että se napsahtaa paikalleen.**

- Varmista, että tarranauhan pää on syötetty kunnolla ohjainten alle.
- Jos tarranauha on löysällä, kiristä se kiertämällä hammasratasta sormella kasetissa olevan nuolen suuntaan.
- Käytä tässä tulostimessa vain Brother TZ-tarrateippiä.

#### **Sulje takakansi kunnolla varmistaen, että**  4 **se napsahtaa paikalleen.**

Kun olet asentanut tarranauhan, paina teipin syöttöpainiketta (katso Teipin syöttö) ja katkaise tarra painamalla tarraleikkurin vipua.

Laita verkkolaitteen pistoke laitteen alareunassa olevaan verkkoliitäntään. Kiinnitä verkkolaite lähimpään

pistorasiaan. Kun laitetta ei ole kytketty sähköverkkoon, käytä AAA-kokoisia alkaliparistoja (LR03),

Tarraleikkurin vipu

Kasettikotelon kansi

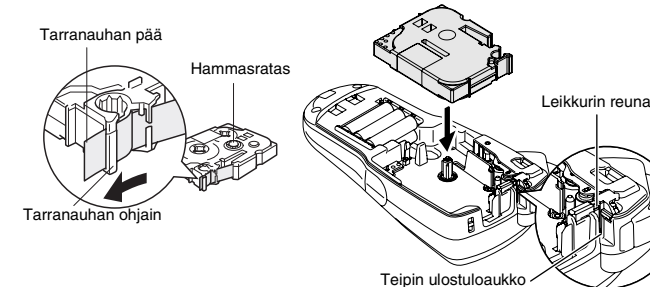

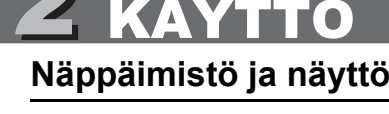

#### **Aloitus**

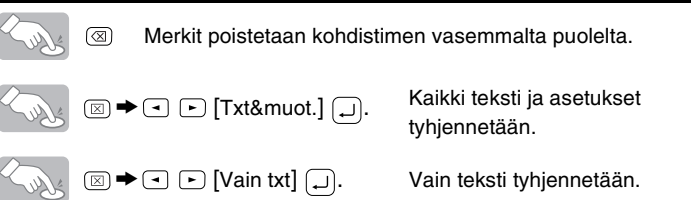

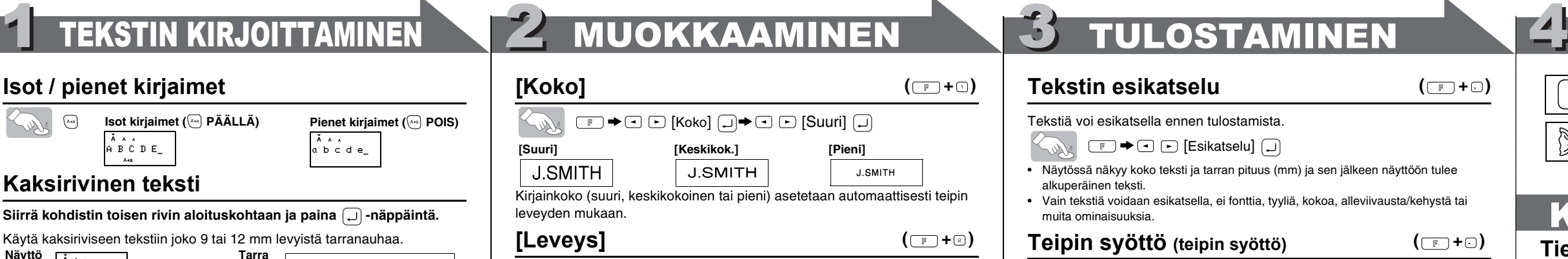

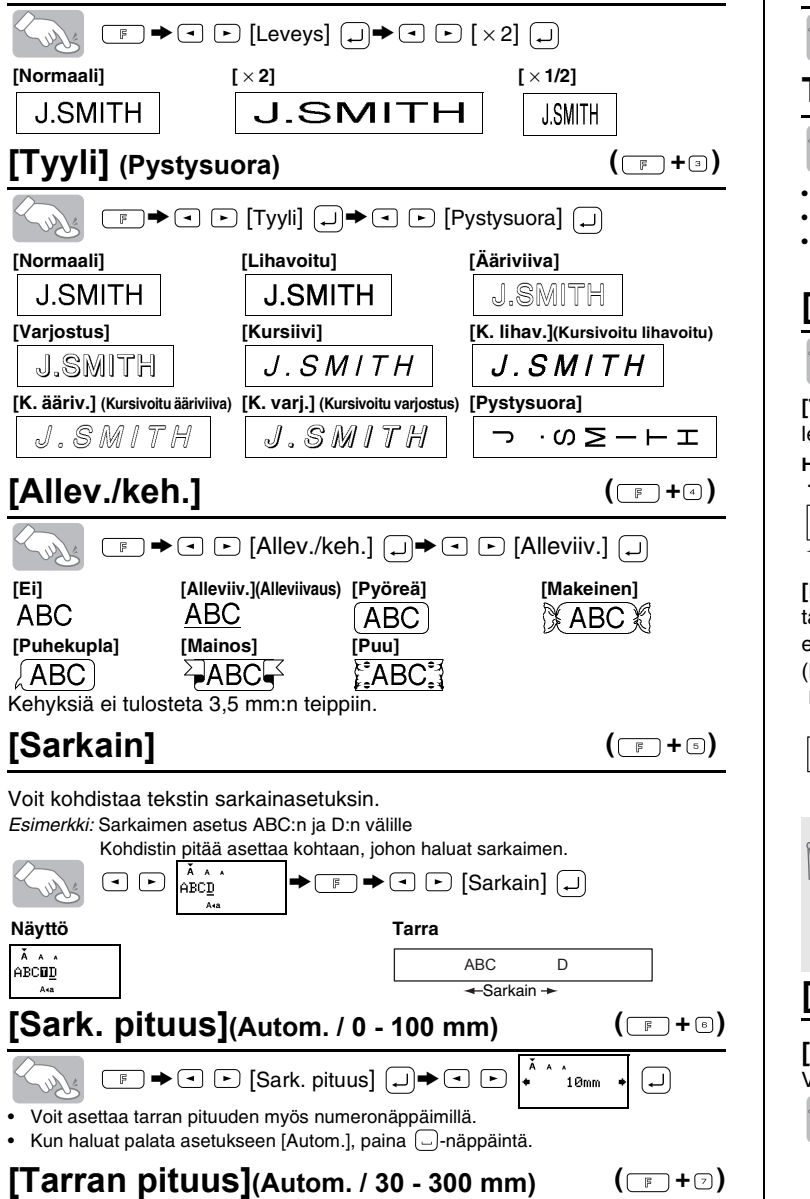

**Aseta yksikkö (mm/tuumaa)**  $\mathbf{3}$ Oletusasetus on "mm".

 $\mathbb{Z}_{\mathbb{Z}}$   $\rightarrow$   $\mathbb{Z}$   $\mathbb{Z}$  [Yksikkö]  $\mathbb{Z}$   $\rightarrow$   $\mathbb{Z}$ 

Voit myös vahvistaa luvun ja siirtyä seuraavaan asetukseen käyttämällä oikeanpuoleista kohdistinnäppäintä.

Nestekidenäytössä näkyy yksi 12-merkkinen rivi; näppäilemäsi tekstin pituus voi kuitenkin olla jopa 80 merkkiä.

**Aika (hh:mm)** hh: 00  $\bigoplus$  $10:mm$ >

### **Tekstin esikatselu** Tekstiä voi esikatsella ennen tulostamista.  $\boxed{\mathbb{F}}$   $\blacktriangleright$   $\boxed{\lightharpoonup}$  [Esikatselu]  $\boxed{\lightharpoonup}$  $(\Box$  +  $\Box$ )

• Laitteesta katkeaa automaattisesti virta, jos mitään näppäintä ei paineta 5 minuuttiin.

- Jos haluat perua toiminnon, paina  $\circledR$ -näppäintä.
- Kun haluat palauttaa perusasetukset, katkaise laitteesta virta, ja samalla kun painat näppäimiä  $\boxed{\mathbb{F}}$  ja  $\boxed{\mathbb{R}}$ , kytke laitteeseen uudelleen virta painamalla  $\circled{b}$ -näppäintä. Vapauta lopuksi näppäimet  $\circled{F}$  ja  $\circled{R}$ .

# VIRHEILMOITUKSET

**[Marginaali] (teipin marginaali)**  $(\Box$  + $\circ$ )

### $\boxed{\mathbb{F}}$   $\rightarrow$   $\boxed{\bigcirc}$   $\boxed{\bigcirc}$  [Marginaali]  $\boxed{\bigcirc}$   $\rightarrow$   $\boxed{\bigcirc}$  [Täysi]  $\boxed{\bigcirc}$

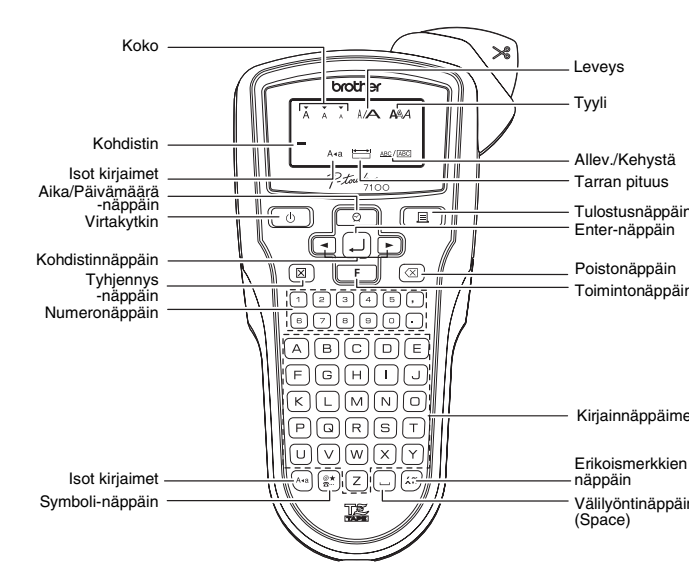

#### **[Tul.valinnat]-toiminnon käyttö** • SYÖTÄ TEIPPIÄ ENNEN LEIKKURIN KÄYTTÖÄ. MUUTEN OSA TEKSTISTÄ VOIDAAN LEIKATA POIS. • Tulostuksen jälkeen näkyviin tulee "Syötetäänkö?". Syötä painamalla  $\Box$ . Peruuta painamalla  $\textcircled{3}.$ • Älä yritä vetää teippiä, sillä se voi vahingoittaa teippikasettia. ABC ABC ABC  $ABC$   $\frac{AE}{DE}$ **<esim. 1.> <esim. 2.> (syöttö ja katkaisu) (syöttö ja katkaisu)**  $(\textcolor{red}{\blacksquare}$

### **Vianmääritys**

Voit tulostaa kustakin tarrasta jopa 9 kopiota.  $\boxed{\mathbb{F}}$   $\rightarrow$   $\boxed{\fbox{}}$   $\boxed{\fbox{}}$  [Tul.valinnat]  $\boxed{\fbox{}}$   $\rightarrow$   $\boxed{\fbox{}}$  [Kopiot]  $\boxed{\fbox{}}$ Soller 7

### **Tekniset tiedot**

 $\odot$   $\odot$ As.  $1-9?$   $1$   $\boxed{)}$ Voit asettaa kopioiden määrän myös numeronäppäimillä.

#### **Lisävarusteet (Saatavuus voi vaihdella eri jälleenmyyjillä.)**

Jos leikkurin terä tylsyy ja/tai leikkurin pysäytin kuluu eikä tarraa saa enää katkaistua kunnolla, hanki uusi leikkuri (osanumero TC-5) valtuutetulta Brother-jälleenmyyjältä.

**Käyttö Pituus Käyttö Pituus** VHS-seläke 140 mm CD-seläke 113 mm MiniDV 42 mm Kans.etik. 82 mm Ääninauha 89 mm Osaetik. 42 mm Voit käyttää myös toimintopikanäppäimiä tässä valikossa. Paina  $\boxed{\mathbb{F}}$ -näppäintä ja valikon otsikon vieressä näkyvää pikanäppäintä.

• Voit asettaa tarran pituuden myös numeronäppäimill • Kun haluat palata asetukseen [Autom.], paina  $\Box$ -näppäintä

Vahvista painamalla  $\Box$ 

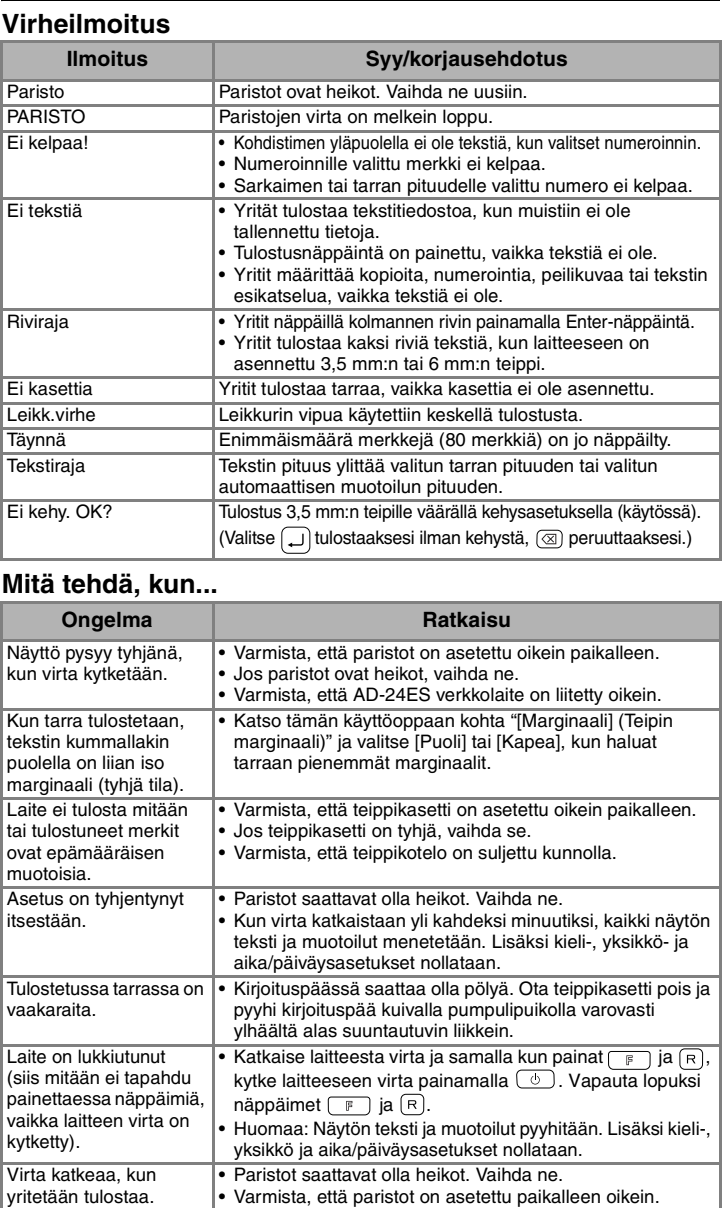

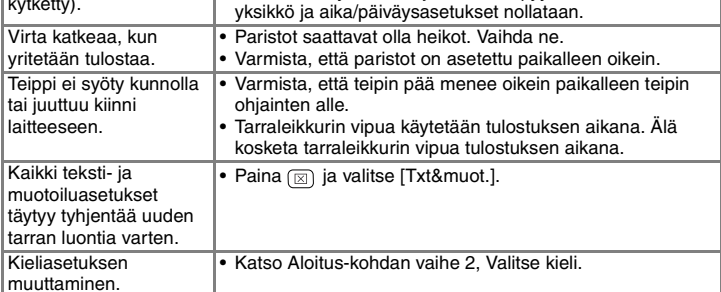

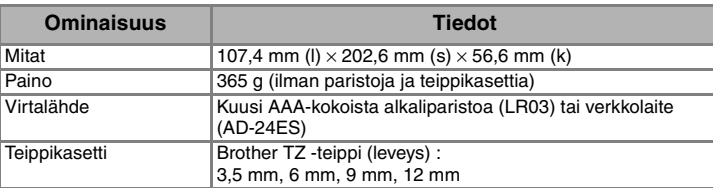

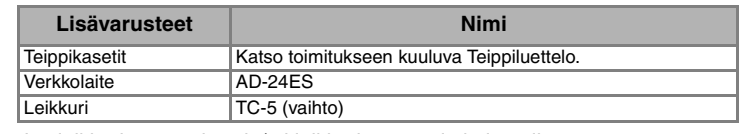

### **Isot / pienet kirjaimet**

### **Erikoismerkit**

#### $\text{(A)} \sim \text{(B)} \rightarrow \text{(B)} \rightarrow \text{(C)} \text{(C)} \quad \text{(D)} \rightarrow \text{(A)}$

• Erikoismerkkien järjestys riippuu nestekidenäyttöön valitsemastasi kielestä.

#### **Poistaminen**

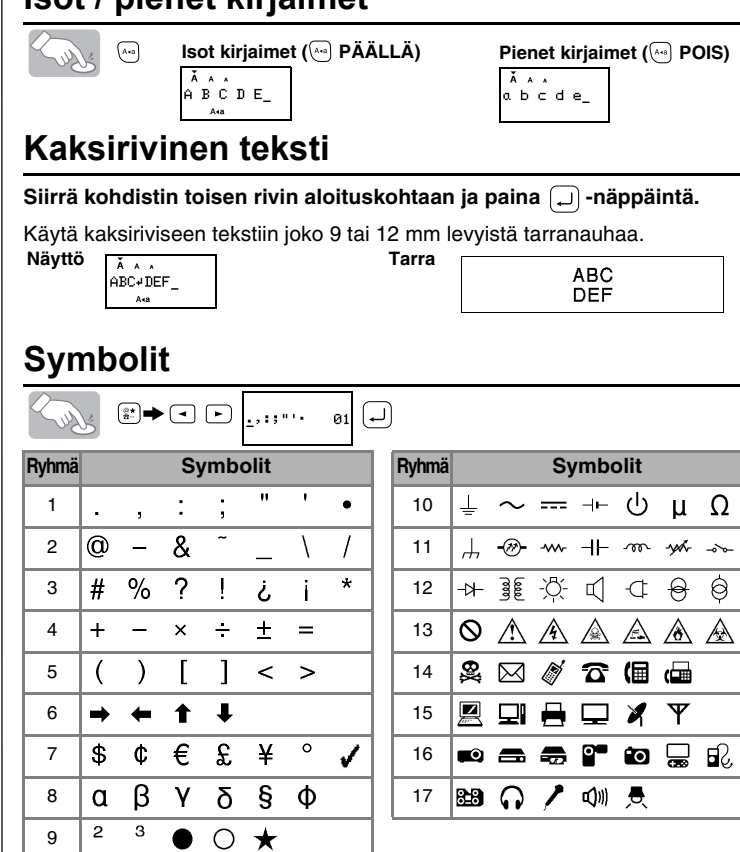

• Siirry seuraavaan ryhmään painamalla  $\left[\begin{smallmatrix} 2^* \\ 3-1 \end{smallmatrix}\right]$ -näppäintä.

 $\cdot$  Jos haluat perua toiminnon, paina  $\circledR$ -näppäintä.

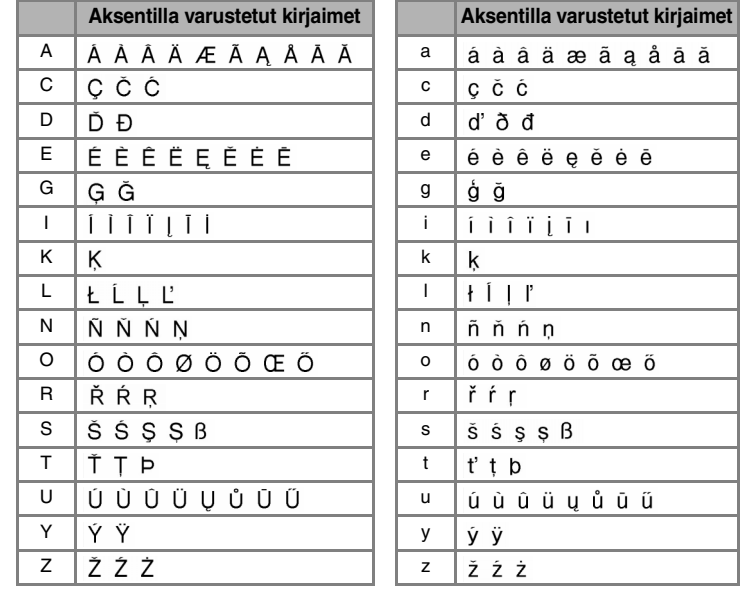

 $\cdot$  Jos haluat perua toiminnon, paina  $\circledR$ -näppäintä.

> [Pituus] >

**[Autom. muot.]**

 $\leq$ 

Ľ

Voit valita tarran tyylin ja pituuden käyttötarkoituksen mukaan.

 $\boxed{\mathbb{F}} \rightarrow \boxed{\frown}$  [Autom. muot.]  $\boxed{\lrcorner} \rightarrow \boxed{\frown}$  [VHS-seläke]  $\boxed{\lrcorner}$ 

• Näytössä näkyy koko teksti ja tarran pituus (mm) ja sen jälkeen näyttöön tulee

alkuperäinen teksti. • Vain tekstiä voidaan esikatsella, ei fonttia, tyyliä, kokoa, alleviivausta/kehystä tai muita ominaisuuksia.

 $(\Box$   $+\Box)$ 

**Teipin syöttö (teipin syöttö)**

### $\boxed{F}$   $\blacktriangleright$   $\boxed{C}$   $\boxed{S}$ yötä $\boxed{D}$

#### **Tulostaminen**

#### $\qquad \qquad \textcircled{\scriptsize{1}}$ SUNS

Survey

• Katkaise tarra painamalla tarraleikkurin vipua laitteen oikeassa yläkulmassa.

- Jotta tarra ei vaurioituisi, älä yritä katkaista tarraa, kun näytössä näkyy "Tulosta" tai "Syötä".
- Kun ketjutulostus on valittu "Syötetäänkö?" tulee näkyviin tulostuksen jälkeen. (Katso [Marginaali] (teipin marginaali) -osan [Ketjutul.]-kohdan huomautus.)

**[Täysi]/[Puoli]/[Kapea]**-toiminnoilla tekstin kummallekin puolelle jää yhtä leveät reunukset.

**HUOM:** Keskitä teksti tarralle leikkaamalla saksilla pisteviivaa pitkin (:).

#### **[Kopiot]**

 $(\Box$  +0)

 $\bigcirc$ 

50mm ·

#### **[Numerointi]** Voit tulostaa samasta tekstistä useita kopioita, joissa on kasvava numerointi.

*Esimerkki:* Voit tulostaa tarroja, joissa on sarjanumerointi (0123, 0124 ja 0125)

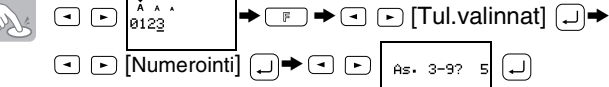

Valitse numeroa asettaessasi korkein numero, jonka haluat tulostaa. **[Peilikuva]**

 $\boxed{\mathbb{F}} \rightarrow \boxed{\odot}$   $\boxed{\text{Tul.valinnat}}$   $\boxed{\Box} \rightarrow \boxed{\odot}$  [Peilikuva]  $\boxed{\Box} \rightarrow$ **Solly**  $[Peilik.tul.?]$ 

J.SMITH

Käytä [Peilikuva]-toiminnolla läpinäkyvää teippiä, niin tarrat voidaan lukea oikein lasin, ikkunan tai muun läpinäkyvän pinnan vastakkaiselta puolelta.

**[Ketjutul.] (Ketjutulostus)** -toiminnolla tulostetaan useampi kuin 1 kopio tarrasta minimimarginaalilla <esim. 1>. Voit myös luoda tarran, joka sisältää eri tyylejä. Kirjoita teksti yhdellä tyylillä ja paina  $\boxed{\equiv}$ . Peruuta sitten syöttö (katso huomautus alla) ja kirjoita toinen teksti toisella tyylillä <esim. 2>. **Ketjutulostus**

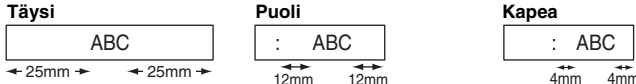

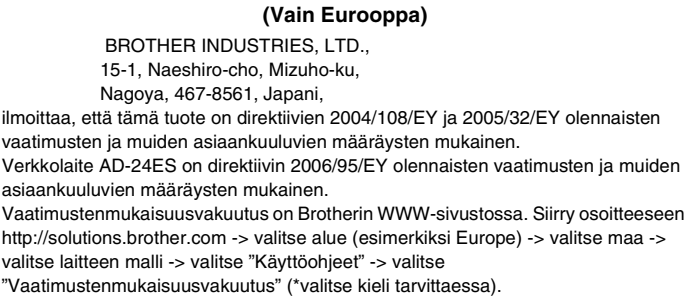

#### **Yhteystiedot**

Yhteystiedot vaihtelevat maittain. Katso lisätietoja internetsivuiltamme. (http://www.brother.com/)

## [ALOITUS]

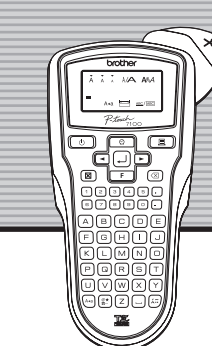

brother

# [TARROJEN KIRJOITTAMINEN]

Kirjoituspää